# Chemie am BRG XIX.

## Modelle und Formeln am Computer:

In diesem Arbeitsblatt findest Du einige wesentliche Hinweise zum computergestützten Modellbau und zur Anfertigung von Formeln.

### *Formeln erstellen:*

Kann man mit sogenannten Formeleditoren, das sind spezielle Grafikprogramme, die oft auch die Edition von Texten erlauben. Wir werden das kostenlose Programm ISIS Draw verwenden, das man aus dem Internet bekommen kann. Es hat den Vorteil, daß man mit einem Mausklick im Programm ACD/3D ein Molekülmodell von der eben gezeichneten Formel sehen kann (wenn 's installiert ist!), und zwar über den Menüpunkt Object  $\rightarrow$  AC/3D. Näheres weiter unten.

#### **Wie erstellt man nun eine Formel?**

Zuerst stellen wir im Menüpunkt Options  $\rightarrow$  Settings

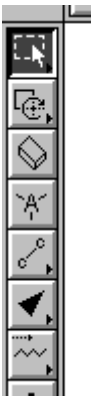

 $\rightarrow$  Registerkarte Chemical Drawing  $\rightarrow$  Show hydrogen labels das Untermenü auf **..on all**". damit wir die gezeichneten Kohlenstoff- und Wasserstoffatome auch sehen! Dann schauen wir uns den linken Bildrand an (Abb.) Das Markierwerkzeug ist angeklickt, damit kann man (mit der Maus) eine Struktur markieren, z.B. um sie zu verschieben (auch in die Zwischenablage – mit Strg + C), sie automatisch zu "verschönern" (Tastenkürzel Strg+6 oder Menü Object → Clean Molecule) oder sie zu löschen (Entf auf der Tastatur). Kohlenstoffatome zeichnet man mit

dem Bindungs-Werkzeug (Abb. rechts): ein

Klick – eine Bindung mit zwei C-Atomen – auf ein C klicken und Ziehen hängt das nächste C an! Probier 's einfach! Isis zeichnet sogenannte Halbstrukturformeln, d.h. nicht jedes Atom extra, sondern die H-Atome zum C-Atom dazu, an dem sie hängen: CH3–CH3.

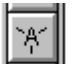

Das dritte wichtige Werkzeug (Atomwerkzeug,

Abb.) erzeugt alle weiteren Atome und Atomgruppen (Reste, Molekülteile). Man kann es nur als originell bezeichnen! Klickst Du es an und klickst dann auf ein beliebiges Atom Deiner gezeichneten Struktur – oder auf die leere Arbeitsfläche – so erscheint eine Textbox, in die Du ein chemisches Zeichen (wie Cl oder O) eingeben kannst oder eine Atomgruppe wie OH oder NO2.

Unentbehrlich für den Anfänger: Der Radiergummi (Abb.). Was im Rahmen zu sehen ist, wir gelöscht!.

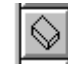

#### **Wie anfangen?**

Grundinformationen: Beschränken wir uns zunächst auf Moleküle, die nur Kohlenstoff- und Wasserstoffatome enthalten: KOHLENWASSERSTOFFE. Eine Gruppe von Kohlenwasserstoffen sind die Alkane, deren einfachste sind die unverzweigten Alkane:

Die einfachsten Alkane (ein bis sechs Kohlenstoffatome) folgen als Tabelle, zeichne Strukturen dieser sechs Moleküle, von den drei ersten detailliert ("alle H-Atome extra", das geht nur mit dem Atomwerkzeug!), Beispiel:

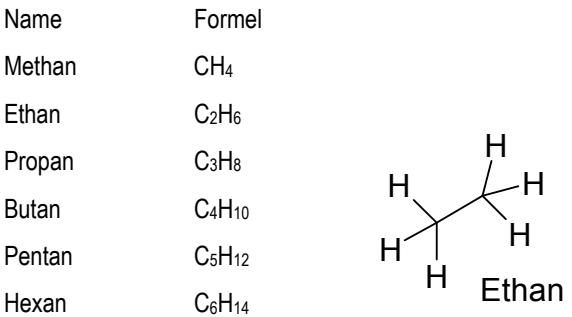

Zuletzt: was ist ein Template (Menü Templates)? Ein Template ist ein vorgefertigter Baustein (bzw. eine Sammlung von solchen), z. B. die Sammlung Chains, man muß nicht immer alles neu zeichnen, weil man Isis-Dateien (\*.skc) als Templates speichern kann – 1001 Möglichkeiten tun sich auf! Doch nun der Sprung in die drei Dimensionen:

### *Bilder von Modellen erstellen:*

Mit dem Menüpunkt Object  $\rightarrow$  AC/3D kommst Du in ein Programm, welches aus Deiner Zeichnung

eine Abbildung eines dreidimensionalen Modells erzeugt: (Abb.). Der links

angegebene Button optimiert die

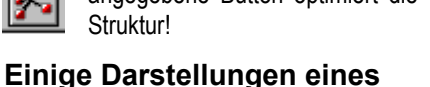

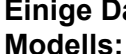

Diese Leiste verändert die Darstellung des Modells: von links: Bindungen als Linien (Wireframes), Stäbchen (Sticks), Kugelstab (Balls and Sticks), Kalotten (Space-

fill), punktierte Oberflächen (Dots only), A-

tome als unschattierte Kugeln (Disks) und zuletzt Pünktchen zum Dazuschalten zu einer anderen Darstellungs-

form. Alles Ausprobieren! Wenn der Kugelstab-Button aktiv ist (Abb.), kann man mit den beiden folgenden Knöpfen die Kugelgrößen

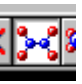

variieren. Mit den letzten beiden Knöpfen (ohne Abb.) kann man das Modell rotieren lassen, entweder "von selbst" oder mit ge-

drückter Maustaste gesteuert!

#### **Weitere Moleküle:**

Zeichne eine Formel für Propan, und hänge dann ans mittlere C ein weiteres Kohlenstoffatom samt den nötigen Wasserstoffatomen! Das ist der einfachste verzweigte KW (=Kohlenwasserstoff): Es gibt noch ganz viele weitere verzweigte KW …

Und zum Schluß ein Gläschen Schnaps: CH<sub>3</sub>-CH<sub>2</sub>-OH.